## Chromebook 『手書き入力』  $\overline{\mathcal{U}}$  $(x)$   $(x)$ 『ローマ字が苦手なのにパソコンなんて・・・』 と思うその前に! は(手書き入力)ができます! 思った以上に スラスラ‼**◇ 『手書き(タッチパネル)入力』 設定の手順 ◇** 1 画面右下をタップ → 2 「キーボード」をタップ 3 「歯車」をタップ → → 4 左のメニューを上へスクロール 5 「ユーザー補助機能」をタップ → 6 「ユーザー補助機能の管理」をタップ

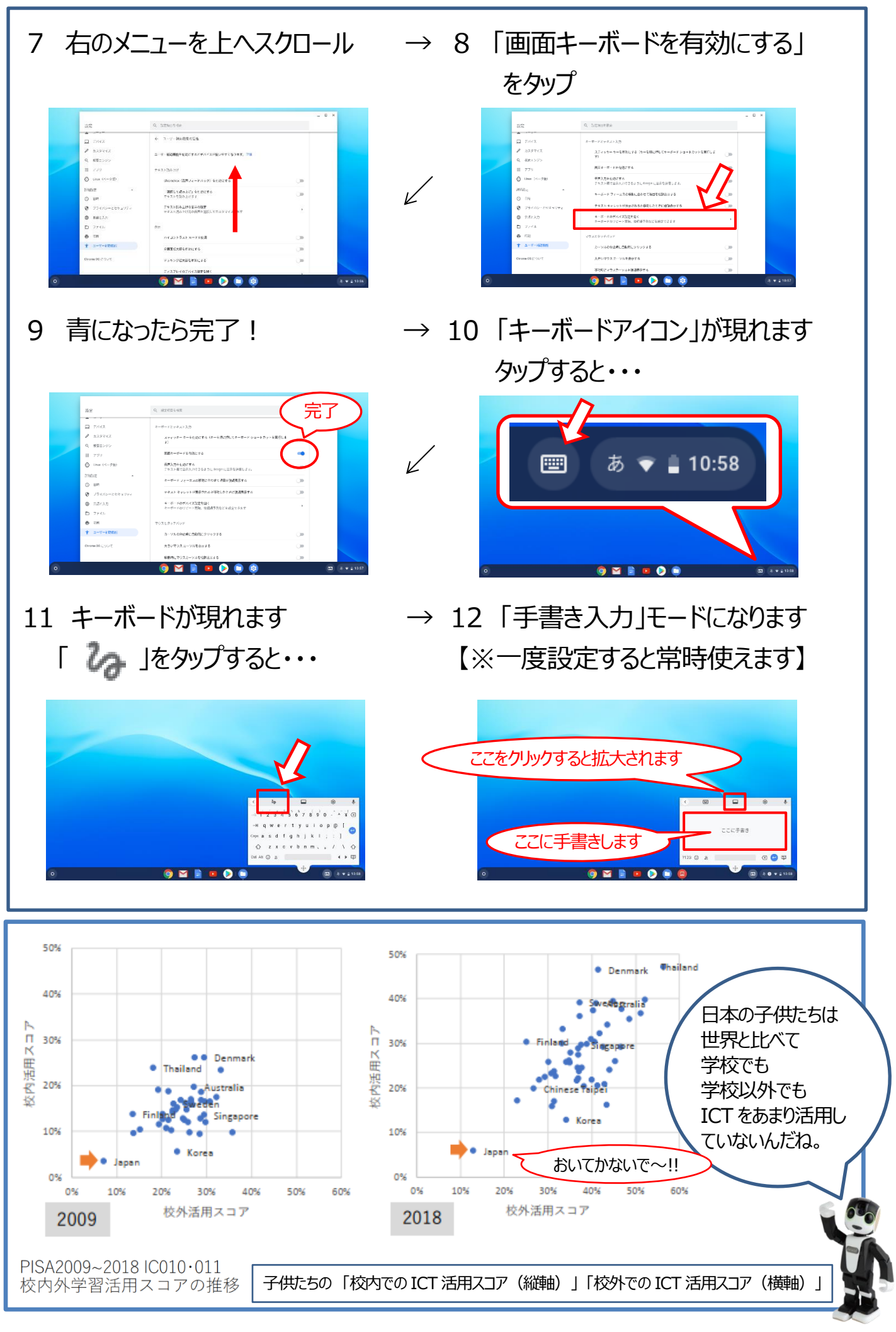